# VPN für Remote-Zugriff funktioniert nicht, wenn RADIUS-Authentifizierung und -Autorisierung konfiguriert ist Ī

# Inhalt

Einführung Voraussetzungen Anforderungen Verwendete Komponenten Problem Lösung Lokale Autorisierung und RADIUS-Autorisierung **Arbeitskonfiguration Routerkonfiguration** RADIUS-Serverkonfiguration Fehlerbehebung Debugger für Internet Security Association und Key Management Protocol (ISAKMP) AAA-Debug

# Einführung

Dieses Dokument beschreibt das Verhalten für XAUTH (Extended Authentication) für VPN-Benutzer, wenn sowohl Authentifizierung als auch Autorisierung konfiguriert sind.

# Voraussetzungen

### Anforderungen

Cisco empfiehlt, über Kenntnisse in folgenden Bereichen zu verfügen:

- Authentifizierung, Autorisierung und Abrechnung (AAA)
- VPN für Remote-Zugriff

### Verwendete Komponenten

Die Informationen in diesem Dokument basieren auf einem Cisco Aggregation Services Router (ASR) der Serie 1000, auf dem die Cisco IOS® XE-Software ausgeführt wird.

Die Informationen in diesem Dokument wurden von den Geräten in einer bestimmten Laborumgebung erstellt. Alle in diesem Dokument verwendeten Geräte haben mit einer leeren (Standard-)Konfiguration begonnen. Wenn Ihr Netzwerk in Betrieb ist, stellen Sie sicher, dass Sie die potenziellen Auswirkungen eines Befehls verstehen.

## Problem

VPN-Benutzer werden so konfiguriert, dass sie von einem RADIUS-Server authentifiziert und autorisiert werden. Die Konfiguration für den ASR wird hier angezeigt:

```
aaa group server radius ACS-Rad
server-private 10.88.171.27 key cisco123
ip vrf forwarding Mgmt-intf
aaa group server tacacs+ ACS-Tac
server-private 10.88.171.27 key cisco123
ip vrf forwarding Mgmt-intf
aaa authentication login VPN_Client group ACS-Rad
aaa authentication login login_local local
aaa authorization network VPN_Client group ACS-Rad
aaa authorization network login_local local
aaa accounting network VPN_Client start-stop group ACS-Rad
aaa accounting network login_local start-stop group ACS-Rad
aaa session-id common
```
Bei jeder Authentifizierung werden Sie jedoch nie zur Eingabe Ihrer Anmeldeinformationen aufgefordert. Auf dem Client wird diese Fehlermeldung in den Protokollmeldungen angezeigt:

Unable to establish Phase 1 SA with server "X.X.X.X" because of "DEL\_REASON\_PEER\_NOT\_RESPONDING"

Die Debugs auf dem ASR geben an, dass der VPN-Gruppenname als Benutzername für den Autorisierungsversuch verwendet wird.

```
Sep 26 20:01:49.298: RADIUS(000025EA): Sending a IPv4 Radius Packet
Sep 26 20:01:49.298: RADIUS(000025EA): Send Access-Request to X.X.X.X id
1645/88,len 123
Sep 26 20:01:49.298: RADIUS: authenticator 0B 18 41 30 23 35 91 D5 - C3 DE 78
4E BB AC 30 4C
Sep 26 20:01:49.298: RADIUS: User-Name [1] 19 "vpnclient.cisco.com"
Sep 26 20:01:49.298: RADIUS: User-Password [2] 18 *
Sep 26 20:01:49.298: RADIUS: Calling-Station-Id [31] 16 "X.X.X.X"
Sep 26 20:01:49.298: RADIUS: NAS-Port-Type [61] 6 Virtual [5]
Sep 26 20:01:49.298: RADIUS: NAS-Port [5] 6 0<br>Sep 26 20:01:49.299: RADIUS: NAS-Port-Id [87] 16 "X.X.X.X"
Sep 26 20:01:49.299: RADIUS: NAS-Port-Id<br>Sep 26 20:01:49.299: RADIUS: Service-Type
Sep 26 20:01:49.299: RADIUS: Service-Type [6] 6 Outbound [5]
Sep 26 20:01:49.299: RADIUS: NAS-IP-Address [4] 6 192.168.0.55
Sep 26 20:01:49.299: RADIUS: Acct-Session-Id [44] 10 "00002CD6"
Sep 26 20:01:49.299: RADIUS(000025EA): Started 5 sec timeout
Sep 26 20:01:49.326: RADIUS: Received from id 1645/88 X.X.X.X:1812, Access-Accept,
len 26
Sep 26 20:01:49.326: RADIUS: authenticator D3 9D 20 7E 09 89 68 BD - 1A DF A3
B6 6E 25 8D 77
Sep 26 20:01:49.326: RADIUS: Service-Type [6] 6 Framed [2]
Sep 26 20:01:49.326: RADIUS(000025EA): Received from id 1645/88
Sep 26
iacc02.crt#20:01:49.326: ISAKMP:(0):ISAKMP/tunnel: received callback from AAA
```

```
Sep 26 20:01:49.326: ISAKMP/tunnel: received tunnel atts
Sep 26 20:01:49.326: ISAKMP:Error - skey id.
```
Hinweis: Bei der Konfiguration der lokalen Autorisierung funktioniert jedoch alles einwandfrei.

## Lösung

Das gemeldete Verhalten wird erwartet und ist kein Fehler. Das Remote Access VPN verfügt über zwei separate Authentifizierungsverfahren:

- 1. Vorinstallierte Schlüsselauthentifizierung für den Tunnel, mit dem der Benutzer eine Verbindung herstellt.
- 2. XAUTH, der den einzelnen Benutzer authentifiziert.

XAUTH ist Phase 1.5 und tritt nur ein, wenn die vorinstallierte Schlüsselauthentifizierung in Phase 1 erfolgreich ist. Der Grund, warum Sie keine Benutzeraufforderung für ein Kennwort sehen können, ist, dass Phase 1 noch nicht abgeschlossen ist. Der im Debugger gesendete Benutzername ist tatsächlich für die vorinstallierte Schlüsselauthentifizierung in Phase 1 bestimmt.

#### Lokale Autorisierung und RADIUS-Autorisierung

Wenn die lokale Autorisierung konfiguriert ist, übernimmt das VPN-Headend den in der Gruppenkonfiguration konfigurierten Schlüsselwert, um Phase 1 abzuschließen. Auf diese Weise kann Phase 1 abgeschlossen werden, sodass der Router XAUTH eingeben kann:

```
*Dec 26 12:42:13.926: ISAKMP:(0):ISAKMP/tunnel: setting up tunnel vpnclient
pw request
*Dec 26 12:42:13.926: AAA/AUTHOR (0x12): Pick method list 'login_local'
*Dec 26 12:42:13.926: ISAKMP:(0):ISAKMP/tunnel: Tunnel vpnclient PW Request
successfully sent to AAA
*Dec 26 12:42:13.926: ISAKMP:(0):Input = IKE_MESG_FROM_PEER, IKE_AM_EXCH
*Dec 26 12:42:13.926: ISAKMP:(0):Old State = IKE READY New State =
IKE_R_AM_AAA_AWAIT
*Dec 26 12:42:13.927: ISAKMP:(0):ISAKMP/tunnel: received callback from AAA
AAA/AUTHOR/IKE: Processing AV tunnel-password
AAA/AUTHOR/IKE: Processing AV default-domain
AAA/AUTHOR/IKE: Processing AV addr-pool
AAA/AUTHOR/IKE: Processing AV dns-servers
AAA/AUTHOR/IKE: Processing AV wins-servers
AAA/AUTHOR/IKE: Processing AV route-metric
AAA/AUTHOR/IKE: Processing AV max-users
AAA/AUTHOR/IKE: Processing AV max-logins
AAA/AUTHOR/IKE: Processing AV netmask
*Dec 26 12:42:13.927: ISAKMP/tunnel: received tunnel atts
*Dec 26 12:42:13.927: ISAKMP:(35002): constructed NAT-T vendor-02 ID
*Dec 26 12:42:13.927: ISAKMP:(35002):SA is doing pre-shared key authentication
plus XAUTH using id type ID_IPV4_ADDR
*Dec 26 12:42:13.927: ISAKMP (35002): ID payload
next-payload : 10
type : 1
address : 172.16.161.24
protocol : 0
```

```
port : 0
length : 12
*Dec 26 12:42:13.927: ISAKMP:(35002):Total payload length: 12
*Dec 26 12:42:13.927: ISAKMP:(35002): sending packet to X.X.X.X my_port 500
peer_port 65328 (R) AG_INIT_EXCH
*Dec 26 12:42:13.927: ISAKMP:(35002):Sending an IKE IPv4 Packet.
*Dec 26 12:42:13.927: ISAKMP:(35002):Input = IKE_MESG_FROM_AAA, PRESHARED_KEY_REPLY
*Dec 26 12:42:13.927: ISAKMP: (35002): Old State = IKE R AM AAA AWAIT New State =
IKE_R_AM2
*Dec 26 12:42:14.017: ISAKMP (35002): received packet from X.X.X.X dport 4500 sport
59464 Mgmt-intf (R) AG_INIT_EXCH
*Dec 26 12:42:14.017: ISAKMP: (35002): processing HASH payload. message ID = 0
*Dec 26 12:42:14.017: ISAKMP:(35002): processing NOTIFY INITIAL_CONTACT protocol 1
spi 0, message ID = 0, sa = 0x7F7796C1DDC0*Dec 26 12:42:14.018: ISAKMP:received payload type 20
*Dec 26 12:42:14.018: ISAKMP (35002): His hash no match - this node outside NAT
*Dec 26 12:42:14.018: ISAKMP:received payload type 20
*Dec 26 12:42:14.018: ISAKMP (35002): His hash no match - this node outside NAT
*Dec 26 12:42:14.018: ISAKMP:(35002):SA authentication status:
authenticated
*Dec 26 12:42:14.018: ISAKMP:(35002):SA has been authenticated with X.X.X.X
*Dec 26 12:42:14.018: ISAKMP: (35002): Detected port, floating to port = 59464
*Dec 26 12:42:14.018: ISAKMP: Trying to find existing peer
X.X.X.X/X.X.X.X/59464/Outside
*Dec 26 12:42:14.018: ISAKMP:(35002):SA authentication status:
authenticated
*Dec 26 12:42:14.018: ISAKMP AAA: Profile vpnclient.cisco.com in use with AAA list
VPN_Client for peer X.X.X.X
*Dec 26 12:42:14.018: ISAKMP AAA: No peer record for address X.X.X.X, port 59464.
Create Accounting Record
*Dec 26 12:42:14.018: ISAKMP: Attempting to insert peer index node : 0x2
*Dec 26 12:42:14.018: ISAKMP AAA: Create Accounting Record 0x7F779645B5E0 for peer
X.X.X.X/59464 - peer-index 0x2
*Dec 26 12:42:14.018: ISAKMP AAA: NAS Port Id is already set to X.X.X.X
*Dec 26 12:42:14.018: ISAKMP AAA: crypto_ikmp_aaa_acct_rec_create: pki_sd 0
*Dec 26 12:42:14.018: ISAKMP:(35002):Input = IKE_MESG_FROM_PEER, IKE_AM_EXCH
*Dec 26 12:42:14.018: ISAKMP:(35002):Old State = IKE_R_AM2 New State =
IKE_P1_COMPLETE
*Dec 26 12:42:14.018: ISAKMP:(35002):Need XAUTH
*Dec 26 12:42:14.018: ISAKMP: set new node 2793554424 to CONF_XAUTH
*Dec 26 12:42:14.018: ISAKMP/xauth: request attribute XAUTH_USER_NAME_V2
*Dec 26 12:42:14.018: ISAKMP/xauth: request attribute XAUTH_USER_PASSWORD_V2
*Dec 26 12:42:14.018: ISAKMP:(35002): initiating peer config to X.X.X.X.
ID = 2793554424
*Dec 26 12:42:14.018: ISAKMP:(35002): sending packet to X.X.X.X my_port 4500
peer_port 59464 (R) CONF_XAUTH
*Dec 26 12:42:14.018: ISAKMP:(35002):Sending an IKE IPv4 Packet.
*Dec 26 12:42:14.018: ISAKMP: (35002): Input = IKE_MESG_INTERNAL,
IKE_PHASE1_COMPLETE
*Dec 26 12:42:14.018: ISAKMP:(35002):Old State = IKE_P1_COMPLETE New State =
IKE_XAUTH_REQ_SENT
*Dec 26 12:42:21.572: ISAKMP (35002): received packet from X.X.X.X dport 4500
sport 59464 Mgmt-intf (R) CONF_XAUTH
*Dec 26 12:42:21.572: ISAKMP:(35002):processing transaction payload from
X.X.X.X. message ID = 2793554424
*Dec 26 12:42:21.572: ISAKMP: Config payload REPLY
*Dec 26 12:42:21.572: ISAKMP/xauth: reply attribute XAUTH_USER_NAME_V2
*Dec 26 12:42:21.572: ISAKMP/xauth: reply attribute XAUTH_USER_PASSWORD_V2
*Dec 26 12:42:21.572: ISAKMP AAA: NAS Port Id is already set to X.X.X.X
```

```
*Dec 26 12:42:21.572: ISAKMP/Authen: unique id = 19*Dec 26 12:42:21.572: ISAKMP:(35002):AAA Authen: setting up authen_request
*Dec 26 12:42:21.572: AAA/AUTHEN/LOGIN (00000013): Pick method list 'VPN_Client'
*Dec 26 12:42:21.572: ISAKMP:(35002):AAA Authen: Successfully sent authen
info to AAA
*Dec 26 12:42:21.572: ISAKMP:(35002):deleting node 2793554424 error FALSE
reason "Done with xauth request/reply exchange"
*Dec 26 12:42:21.572: ISAKMP:(35002):Input = IKE_MESG_FROM_PEER, IKE_CFG_REPLY
*Dec 26 12:42:21.572: ISAKMP:(35002):Old State = IKE_XAUTH_REQ_SENT New
State = IKE_XAUTH_AAA_CONT_LOGIN_AWAIT
*Dec 26 12:42:21.573: RADIUS/ENCODE(00000013):Orig. component type = VPN IPSEC
*Dec 26 12:42:21.573: RADIUS: AAA Unsupported Attr: interface [221]
13 32631
*Dec 26 12:42:21.573: RADIUS/ENCODE(00000013): dropping service type,
"radius-server attribute 6 on-for-login-auth" is off
*Dec 26 12:42:21.573: RADIUS(00000013): Config NAS IP: 0.0.0.0
*Dec 26 12:42:21.573: RADIUS(00000013): Config NAS IPv6: ::
*Dec 26 12:42:21.573: Getting session id for EXEC(00000013) : db=7F7792DEEAB8
*Dec 26 12:42:21.573: RADIUS/ENCODE(00000013): acct_session_id: 8
*Dec 26 12:42:21.573: RADIUS(00000013): sending
*Dec 26 12:42:21.573: RADIUS/ENCODE: Best Local IP-Address X.X.X.X for
Radius-Server X.X.X.X
*Dec 26 12:42:21.573: RADIUS(00000013): Sending a IPv4 Radius Packet
*Dec 26 12:42:21.573: RADIUS(00000013): Send Access-Request to 10.88.171.27:1645
id 1645/1,len 95
*Dec 26 12:42:21.573: RADIUS: authenticator B6 8C 79 D9 91 0C 79 50 - CB B0
2A 87 2A 61 03 E8
*Dec 26 12:42:21.573: RADIUS: User-Name [1] 10 "vpnclient-user"
*Dec 26 12:42:21.573: RADIUS: User-Password [2] 18 *
*Dec 26 12:42:21.573: RADIUS: Calling-Station-Id [31] 14 "X.X.X.X"
*Dec 26 12:42:21.573: RADIUS: NAS-Port-Type [61] 6 Virtual [5]
*Dec 26 12:42:21.573: RADIUS: NAS-Port [5] 6 0
*Dec 26 12:42:21.573: RADIUS: NAS-Port-Id [87] 15 "X.X.X.X"
*Dec 26 12:42:21.573: RADIUS: NAS-IP-Address [4] 6 X.X.X.X
*Dec 26 12:42:21.573: RADIUS(00000013): Started 5 sec timeout
*Dec 26 12:42:21.671: RADIUS: Received from id 1645/1 X.X.X.X:1645, Access-Accept,
len 56
*Dec 26 12:42:21.671: RADIUS: authenticator E7 C1 B1 3D 04 59 48 22 - 4B 80 9D
1A 5E CA 0A A6
*Dec 26 12:42:21.671: RADIUS: User-Name [1] 10 "vpnclient-user"
*Dec 26 12:42:21.671: RADIUS: Class [25] 26
*Dec 26 12:42:21.671: RADIUS: 43 41 43 53 3A 41 43 53 2D 35 78 2F 31 37 33 32
[CACS:ACS-5x/1732]
*Dec 26 12:42:21.671: RADIUS: 37 32 35 30 33 2F 31 34 [ 72503/14]
*Dec 26 12:42:21.671: RADIUS(00000013): Received from id 1645/1
*Dec 26 12:42:21.672: ISAKMP:(35002):ISAKMP/author: Class attribute (len=24)
'CACS:ACS-5x/173272503/14'
*Dec 26 12:42:21.672: ISAKMP:(35002):AAA Authen: No group atts added
*Dec 26 12:42:21.672: ISAKMP: set new node 1771945814 to CONF_XAUTH
*Dec 26 12:42:21.672: ISAKMP:(35002): initiating peer config to X.X.X.X. ID =
1771945814
*Dec 26 12:42:21.672: ISAKMP:(35002): sending packet to X.X.X.X my_port 4500
peer_port 59464 (R) CONF_XAUTH
*Dec 26 12:42:21.672: ISAKMP:(35002):Sending an IKE IPv4 Packet.
*Dec 26 12:42:21.672: ISAKMP:(35002):Input = IKE_MESG_FROM_AAA,
IKE_AAA_CONT_LOGIN
*Dec 26 12:42:21.672: ISAKMP:(35002):Old State = IKE XAUTH AAA CONT LOGIN AWAIT
New State = IKE_XAUTH_SET_SENT
*Dec 26 12:42:21.759: ISAKMP (35002): received packet from X.X.X.X dport 4500 sport
59464 Mgmt-intf (R) CONF_XAUTH
```
\*Dec 26 12:42:21.759: ISAKMP:(35002):processing transaction payload from X.X.X.X.

message ID = 1771945814 \*Dec 26 12:42:21.759: ISAKMP: Config payload ACK \*Dec 26 12:42:21.759: ISAKMP:(35002): (blank) XAUTH ACK Processed \*Dec 26 12:42:21.759: ISAKMP:(35002):deleting node 1771945814 error FALSE reason "Transaction mode done" \*Dec 26 12:42:21.759: ISAKMP:(35002):Talking to a Unity Client \*Dec 26  $12:42:21.759$ : ISAKMP:(35002):Input = IKE\_MESG\_FROM\_PEER, IKE\_CFG\_ACK \*Dec 26  $12:42:21.759$ : ISAKMP: (35002): Old State = IKE XAUTH SET SENT New State = IKE\_P1\_COMPLETE \*Dec 26 12:42:21.759: ISAKMP:(35002):Input = IKE\_MESG\_INTERNAL, IKE\_PHASE1\_COMPLETE \*Dec 26 12:42:21.759: ISAKMP:(35002):Old State = IKE\_P1\_COMPLETE New State = IKE\_P1\_COMPLETE \*Dec 26 12:42:21.763: ISAKMP (35002): received packet from X.X.X.X dport 4500 sport 59464 Mgmt-intf (R) QM\_IDLE \*Dec 26 12:42:21.763: ISAKMP: set new node 3504137478 to QM\_IDLE \*Dec 26 12:42:21.763: ISAKMP:(35002):processing transaction payload from X.X.X.X. message ID = 3504137478 \*Dec 26 12:42:21.763: ISAKMP: Config payload REQUEST \*Dec 26 12:42:21.763: ISAKMP:(35002):checking request: \*Dec 26 12:42:21.763: ISAKMP: IP4\_ADDRESS \*Dec 26 12:42:21.763: ISAKMP: IP4\_NETMASK \*Dec 26 12:42:21.763: ISAKMP: IP4\_DNS \*Dec 26 12:42:21.763: ISAKMP: IP4\_NBNS \*Dec 26 12:42:21.763: ISAKMP: ADDRESS\_EXPIRY \*Dec 26 12:42:21.763: ISAKMP: MODECFG\_BANNER \*Dec 26 12:42:21.763: ISAKMP: MODECFG\_SAVEPWD \*Dec 26 12:42:21.763: ISAKMP: DEFAULT\_DOMAIN \*Dec 26 12:42:21.763: ISAKMP: SPLIT INCLUDE \*Dec 26 12:42:21.763: ISAKMP: SPLIT\_DNS \*Dec 26 12:42:21.763: ISAKMP: PFS \*Dec 26 12:42:21.763: ISAKMP: MODECFG\_BROWSER\_PROXY \*Dec 26 12:42:21.763: ISAKMP: BACKUP\_SERVER \*Dec 26 12:42:21.763: ISAKMP: MODECFG\_SMARTCARD\_REMOVAL\_DISCONNECT \*Dec 26 12:42:21.763: ISAKMP: APPLICATION\_VERSION \*Dec 26 12:42:21.763: ISAKMP: Client Version is : Cisco Systems VPN Client 5.0.07.0440:WinNTp \*Dec 26 12:42:21.763: ISAKMP: FW\_RECORD \*Dec 26 12:42:21.763: ISAKMP: MODECFG\_HOSTNAME \*Dec 26 12:42:21.763: ISAKMP:(35002):ISAKMP/author: setting up the authorization request for vpnclient \*Dec 26 12:42:21.763: AAA/AUTHOR (0x13): Pick method list 'login\_local' **\*Dec 26 12:42:21.763: ISAKMP/author: Author request for group vpnclientsuccessfully sent to AAA** \*Dec 26 12:42:21.763: ISAKMP:(35002):Input = IKE\_MESG\_FROM\_PEER, IKE\_CFG\_REQUEST \*Dec 26 12:42:21.763: ISAKMP: (35002):Old State = IKE\_P1\_COMPLETE New State = IKE CONFIG AUTHOR AAA AWAIT \*Dec 26 12:42:21.764: ISAKMP:(0):ISAKMP/author: received callback from AAA AAA/AUTHOR/IKE: Processing AV tunnel-password AAA/AUTHOR/IKE: Processing AV default-domain AAA/AUTHOR/IKE: Processing AV addr-pool AAA/AUTHOR/IKE: Processing AV dns-servers AAA/AUTHOR/IKE: Processing AV wins-servers \*Dec 26 12:42:21.764: AAA/AUTHOR/IKE: no WINS addresses AAA/AUTHOR/IKE: Processing AV route-metric AAA/AUTHOR/IKE: Processing AV max-users AAA/AUTHOR/IKE: Processing AV max-logins AAA/AUTHOR/IKE: Processing AV netmask \*Dec 26 12:42:21.764: ISAKMP:(35002):ISAKMP/author: No Class attributes \*Dec 26 12:42:21.764: ISAKMP:(35002):attributes sent in message: \*Dec 26 12:42:21.764: Address: 0.2.0.0

\*Dec 26 12:42:21.766: ISAKMP:(35002):allocating address X.X.X.X \*Dec 26 12:42:21.766: ISAKMP: Sending private address: X.X.X.X \*Dec 26 12:42:21.766: ISAKMP: Sending subnet mask: 255.255.255.0 \*Dec 26 12:42:21.766: ISAKMP: Sending IP4\_DNS server address: X.X.X.X \*Dec 26 12:42:21.766: ISAKMP: Sending ADDRESS\_EXPIRY seconds left to use the address: 86392 \*Dec 26 12:42:21.766: ISAKMP: Sending save password reply value 0 \*Dec 26 12:42:21.766: ISAKMP: Sending DEFAULT\_DOMAIN default domain name: vpnclient.cisco.com \*Dec 26 12:42:21.766: ISAKMP: Sending smartcard\_removal\_disconnect reply value 0 \*Dec 26 12:42:21.766: ISAKMP: Sending APPLICATION\_VERSION string: Cisco IOS Software, IOS-XE Software (X86\_64\_LINUX\_IOSD-ADVENTERPRISEK9-M), Version 15.2(4)S, RELEASE SOFTWARE (fc4) Technical Support: http://www.cisco.com/techsupport Copyright (c) 1986-2012 by Cisco Systems, Inc. Compiled Mon 23-Jul-12 20:02 by mcpre \*Dec 26 12:42:21.766: ISAKMP (35002): Unknown Attr: MODECFG\_HOSTNAME (0x700A) \*Dec 26 12:42:21.766: ISAKMP:(35002): responding to peer config from 72.163.84.76.  $ID = 3504137478$ \*Dec 26 12:42:21.766: ISAKMP: Marking node 3504137478 for late deletion \*Dec 26 12:42:21.766: ISAKMP:(35002): sending packet to X.X.X.X my\_port 4500 peer\_port 59464 (R) CONF\_ADDR \*Dec 26 12:42:21.766: ISAKMP:(35002):Sending an IKE IPv4 Packet. \*Dec 26 12:42:21.766: ISAKMP:(35002):Talking to a Unity Client \*Dec 26 12:42:21.766: ISAKMP:(35002):Input = IKE\_MESG\_FROM\_AAA, IKE\_AAA\_GROUP\_ATTR \*Dec 26  $12:42:21.766: ISAKMF:(35002):Old State = IKE CONFIG AUTHOR AAA AWAIT New$ State = IKE\_P1\_COMPLETE \*Dec 26 12:42:21.766: ISAKMP:FSM error - Message from AAA grp/user. \*Dec 26 12:42:21.766: ISAKMP:(35002):Input = IKE\_MESG\_INTERNAL, IKE\_PHASE1\_COMPLETE \*Dec 26 12:42:21.766: ISAKMP:(35002):Old State = IKE\_P1\_COMPLETE New State = IKE\_P1\_COMPLETE

Wenn der Router für die Autorisierung für den RADIUS-Server konfiguriert ist, funktioniert er nicht, da er zum Abrufen des Schlüssels (für die vorinstallierte Authentifizierung) eine Zugriffsanforderungsanfrage an den RADIUS-Server ausführen muss. Bei der Abfrage der Zugriffsanforderung muss jedoch ein Benutzername an RADIUSA gesendet werden, und da XAUTH noch nicht fertig ist, kann der Client-Benutzername nicht verwendet werden. In dieser Situation wird der Gruppenname stattdessen als Benutzername verwendet. Da der RADIUS-Server jedoch nicht für die Überprüfung eines Benutzers anhand dieser ID eingerichtet wurde, lehnt er die Anforderung ab. Aus diesem Grund wird Phase 1 nie abgeschlossen, und der Benutzer wird nie zur Eingabe von Anmeldeinformationen aufgefordert.

#### Arbeitskonfiguration

#### Routerkonfiguration

Nachfolgend finden Sie die Konfiguration für den Router.

```
aaa group server radius Radius-Server
server-private X.X.X.X auth-port 1812 acct-port 1813 key 7 <removed>
```
aaa authentication login VPN\_Client group Radius-Server aaa authorization network VPN\_Client Radius-Server

crypto isakmp policy 10 encr 3des authentication pre-share group 2

crypto isakmp client configuration group vpnclient key <removed> dns x.x.x.x wins x.x.x.x domain cisco.com pool VPN\_Pool acl 101 group-lock

crypto isakmp profile vpnclient.cisco.com match identity group vpnclinet client authentication list VPN\_Client isakmp authorization list VPN\_Client client configuration address respond accounting VPN\_Client

crypto ipsec transform-set TRANS-DES esp-des esp-md5-hmac mode tunnel

crypto dynamic-map DYN-MAP 10 set transform-set TRANS-DES set isakmp-profile vpnclient.cisco.com reverse-route

crypto map VPN local-address TenGigabitEthernet 0/0/0 crypto map VPN 10 ipsec-isakmp dynamic DYN-MAP

interface TenGigabitEthernet0/0/0 ip address X.X.X.X 255.255.255.0 crypto map VPN

#### RADIUS-Serverkonfiguration

Führen Sie diese Schritte aus, um den RADIUS-Server zu konfigurieren.

1. Konfigurieren Sie den Gruppennamen-Benutzer:

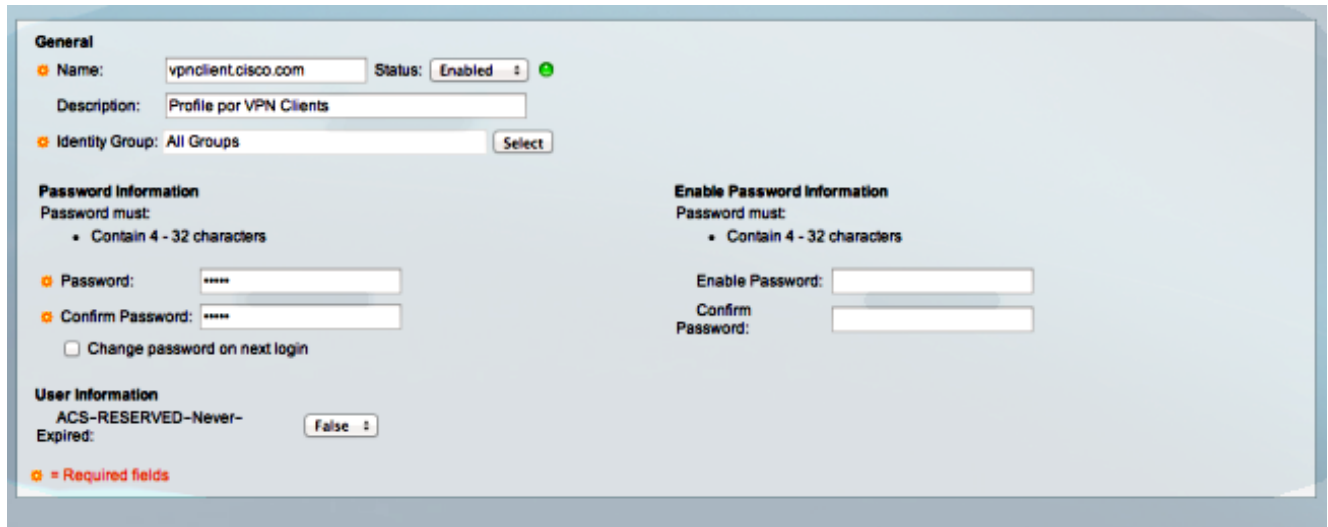

2. Konfigurieren Sie ein Autorisierungsprofil, um alle Attribute Value (AV)-Paare anzugeben:

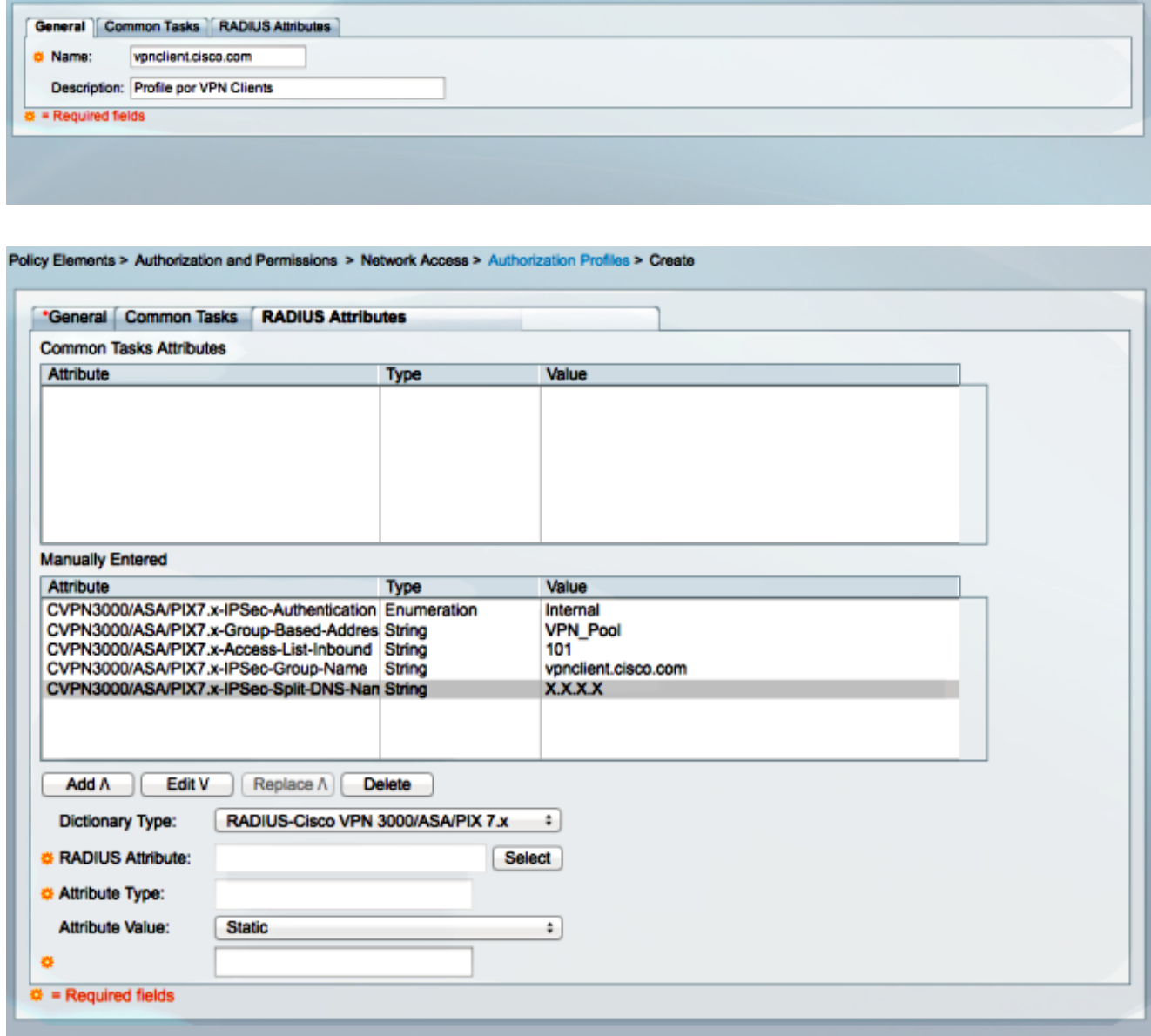

3. Konfigurieren Sie eine Zugriffsrichtlinie, um die Verbindung zuzulassen und dieses Profil zu verwenden:

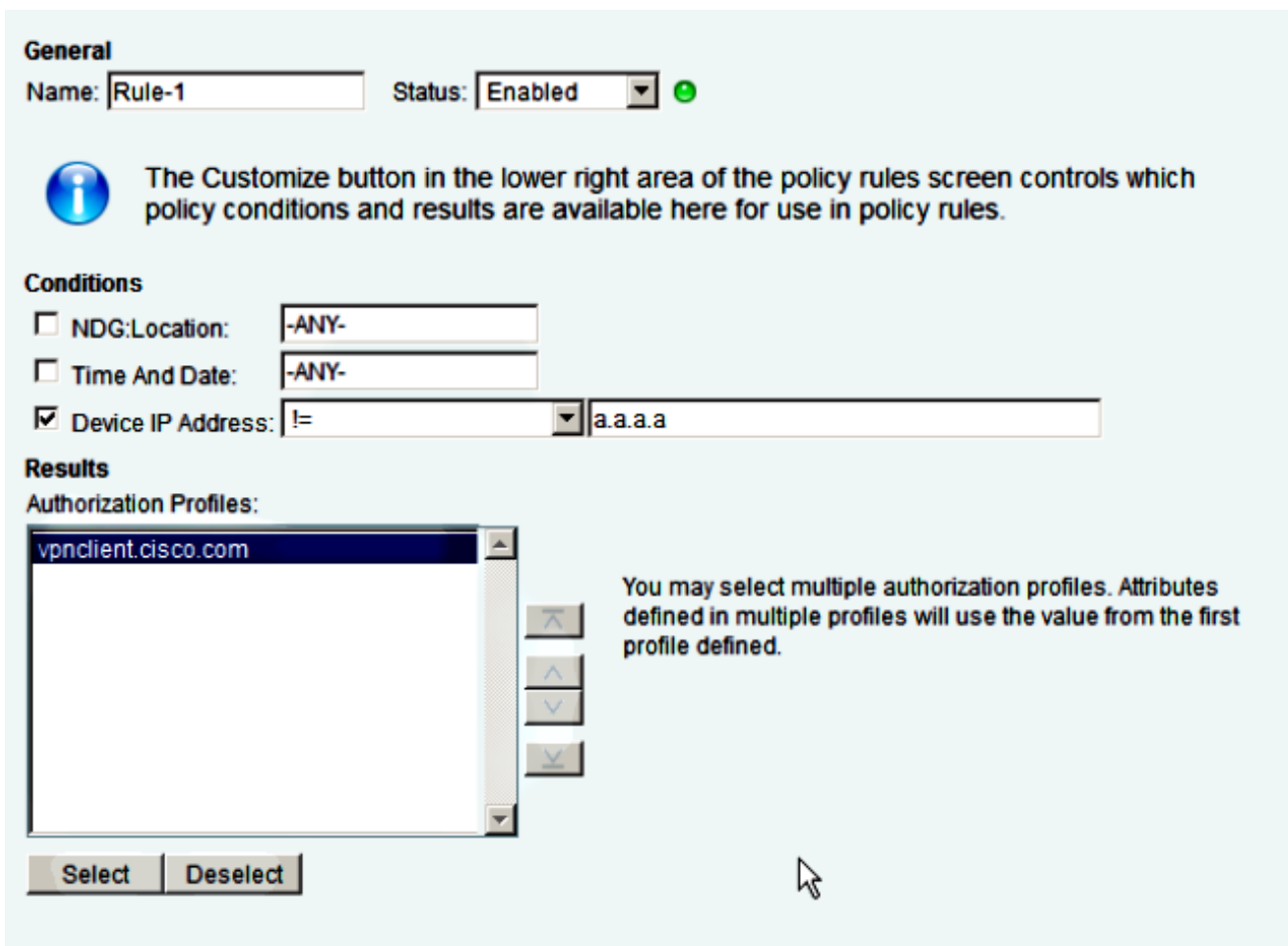

### Fehlerbehebung

Das [Output Interpreter Tool](https://www.cisco.com/cgi-bin/Support/OutputInterpreter/home.pl) (nur [registrierte](//tools.cisco.com/RPF/register/register.do) Kunden) unterstützt bestimmte show-Befehle. Verwenden Sie das Output Interpreter Tool, um eine Analyse der Ausgabe des Befehls show anzuzeigen.

Hinweis: Weitere Informationen [zu Debug-Befehlen](/c/de_de/support/docs/dial-access/integrated-services-digital-networks-isdn-channel-associated-signaling-cas/10374-debug.html) vor der Verwendung von Debug-Befehlen finden Sie unter [Wichtige Informationen.](/c/de_de/support/docs/dial-access/integrated-services-digital-networks-isdn-channel-associated-signaling-cas/10374-debug.html)

Diese Debugging-Funktionen sind auf dem VPN-Headend aktiviert:

#### Debugger für Internet Security Association und Key Management Protocol (ISAKMP)

**debug crypto isakmp**

### AAA-Debug

**debug aaa authentication debug aaa authorization debug aaa accounting debug radius authentication**